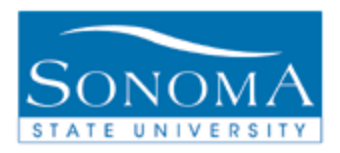

# **AT A GLANCE**

PeopleSoft 9.0

### **Advisor Notes**

#### **Select a student from your Advisor Center**

- 1. Navigate to the Advisor Center
- 2. From the My Advisees tab, click on View Data for other students
- 3. Search and select your student
- 4. Select **Advisor Notes** from the other academic drop-down menu and click

#### **Edit Advisor notes – View existing notes or Add a new note**

- 5. If the student already has a note, Click the blue  $\boxed{+}$  in the right hand corner to add a second note
- 6. Select an appropriate Topic from the Topic **Example 20** drop-down menu
- 7. Next to the "Show in Student Self- Service": Show in Student Self-Service D decide
	- a. If you want the student to see your note on the ARR, select this box
	- b. If this box is not selected, notes will still be available for any advisor to view
		- *i. \*\*\*Note: All Advising Notes entered under this system are considered part of the student's record under FERPA regulations. Be aware that even if an advisor selects not to have a note available to the student through Self-Service, the student may file a request and be allowed to view all notes.*
- 8. Enter how many days you would like the student to be able to access this note from their ARR. If no end-date exists, enter 999. For 999 Days
- 9. If you'd like the note to be emailed to the student, put a check in that box. (optional)
- 10. Enter your Advising Notes in box
- 11. Click Apply (Once you hit APPLY, the note will no longer be editable)

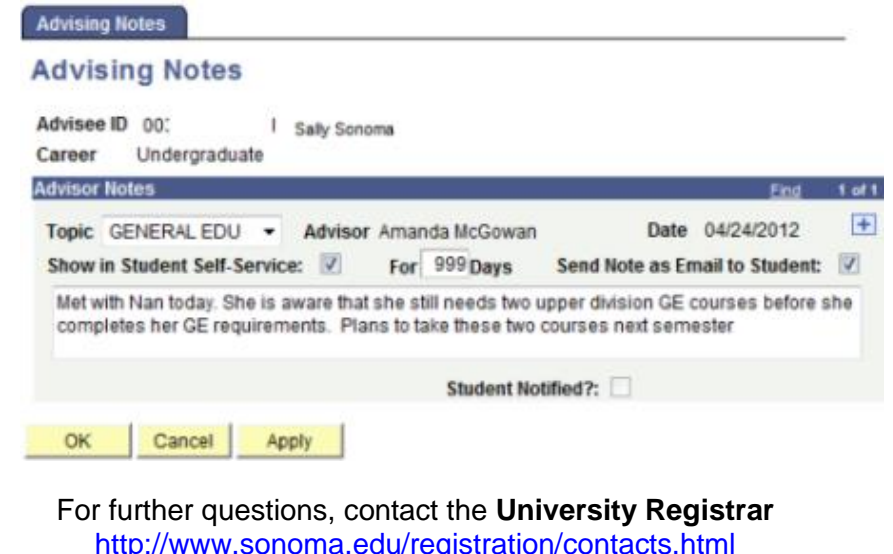

### PeopleSoft 9.0

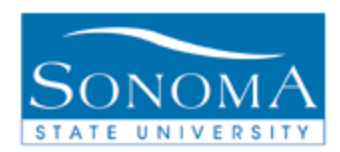

## **AT A GLANCE**

In regards to Advisor Notes, you should know that:

- Any faculty or advisor with access to Advisor Notes can see any note that you make in Advisor Notes
- You can see any other notes that any another advisor on campus has made for a student
- Students can only see the note on their ARR if you check that "Show in Student Self-Service" box and indicate how many days it should show
- Advisor Notes are an official part of a students' record, so they can be used in a court of law (not meant to scare you, but you should know!)
- You can't make a note for a student no longer in attendance at the University

Last Update: 12/16/16